## オンライン講座受講の手順

開催決定後、申請いただいたメールアドレスに、オンライン講座受講用の招待メールを担当課から 送ります。オンライン講座の予定日までに,メールの有無をご確認ください。

【オンライン講座当日】

講座に参加される時間までに、招待メールを開いてください。

①メールの本文中にある「会議に参加するにはここをクリック」をクリックします。

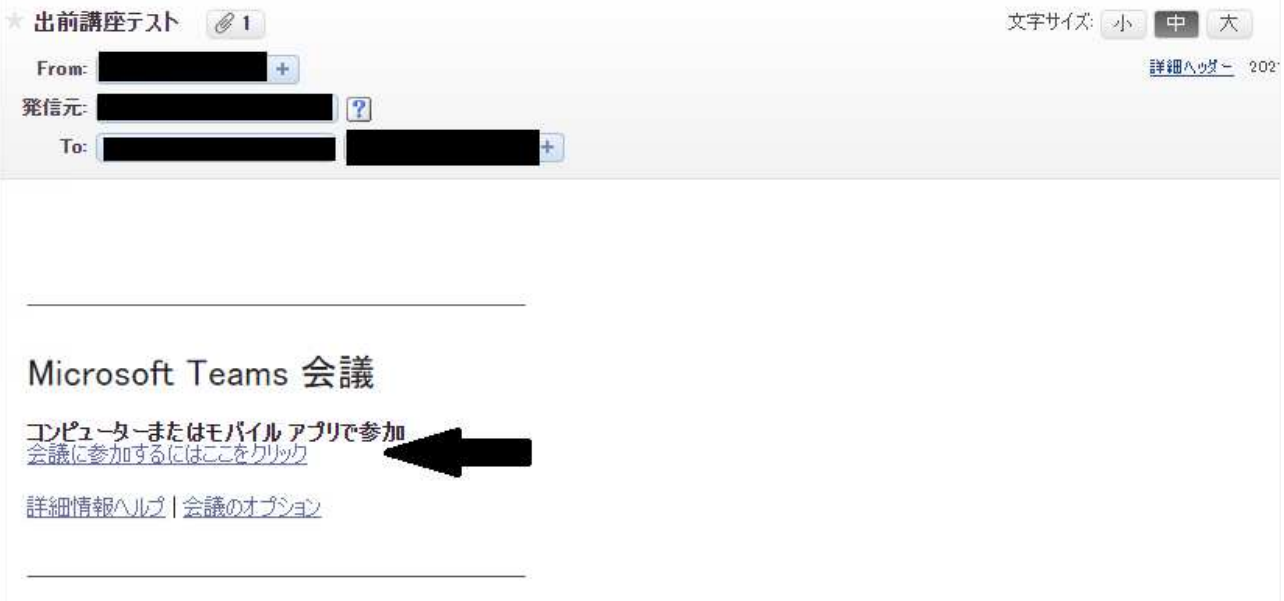

②新しい画面が開くので、参加方法を選びます。 簡単に参加するには「このブラウザーで続け る」をクリックします。(以下,「このブラウザーで続ける」をクリックした場合の説明をします)

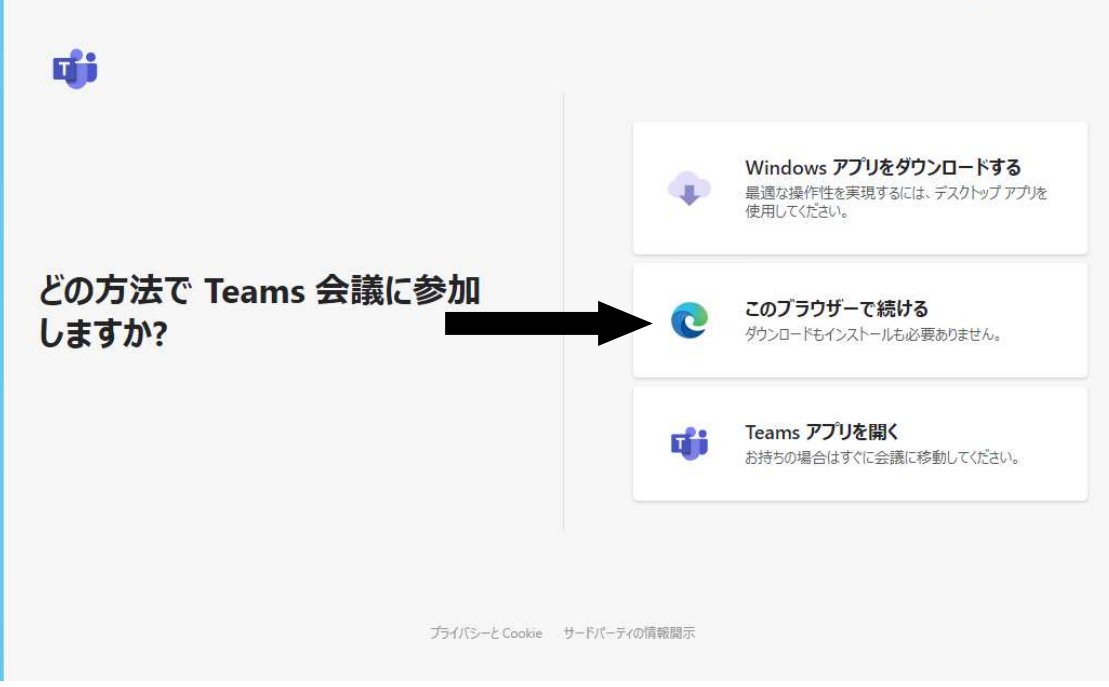

別紙

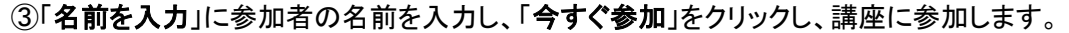

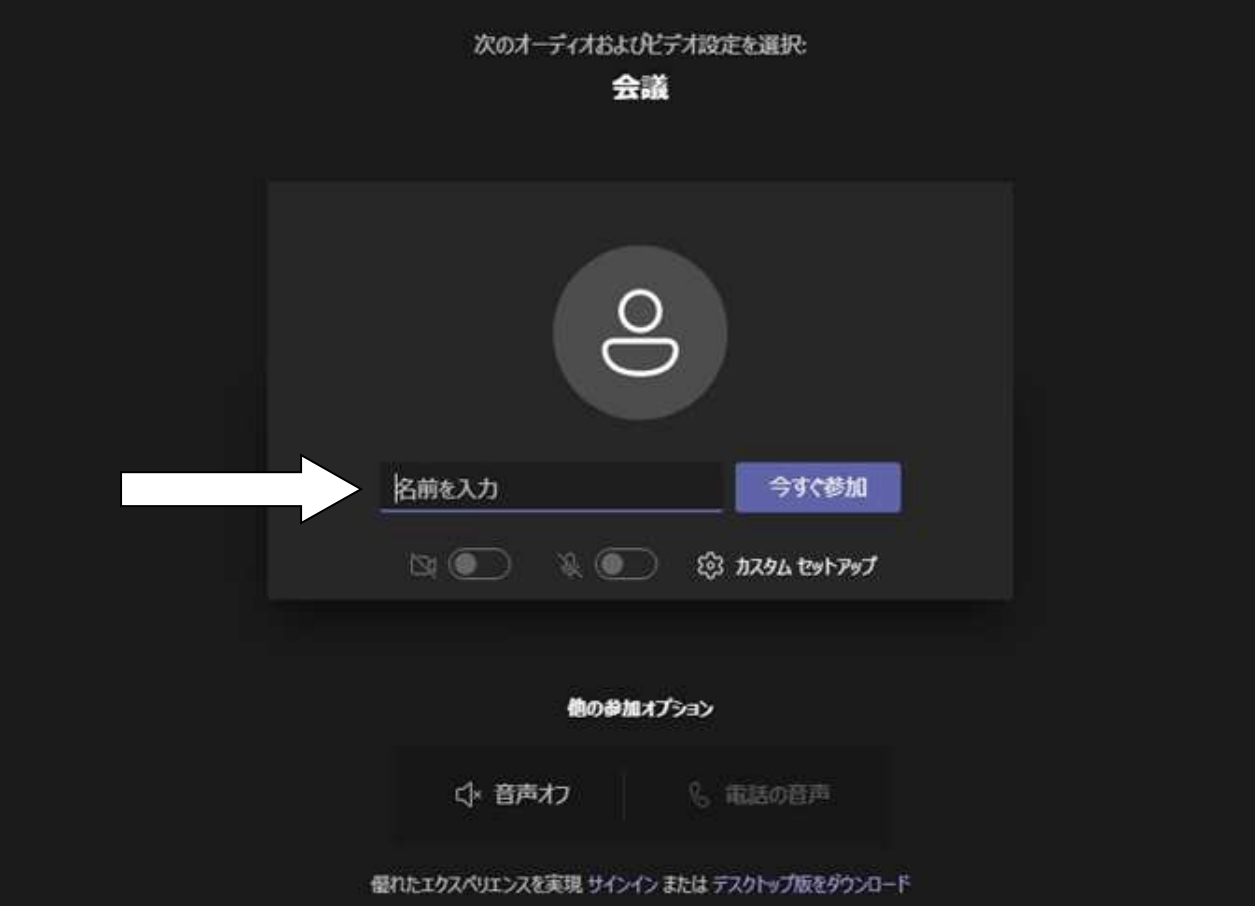

④「今すぐ参加」をクリックすると,待機画面に変わります。そのまま,講座が始まるまでお待ちくださ い。

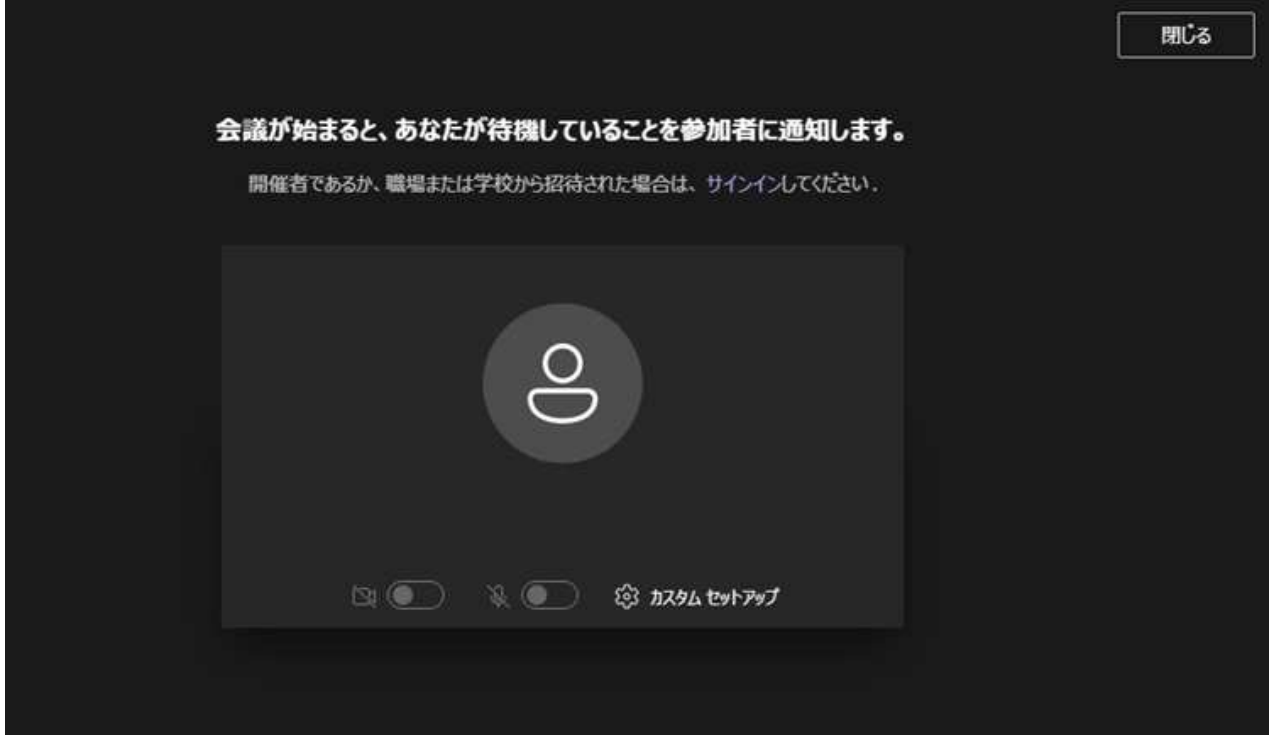